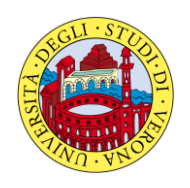

-

**UNIVERSITÀ DEGLI STUDI DI VERONA** 

*Direzione Didattica e Servizi agli Studenti*

## **PROCEDURA PER IL PAGAMENTO DEL CONTRIBUTO DI SELEZIONE**

Il contributo di selezione è pari a € 30,00 ed è comprensivo della marca da bollo da € 16,00 assolta in modo virtuale. Tale contributo non sarà restituito, sia in caso di non ammissione sia in caso di ritiro volontario precedente o successivo all'ammissione.

## **Il pagamento del contributo di selezione, dovrà avvenire seguendo la seguente procedura:**

Collegarsi al sito internet <https://msappsrv.univr.it/IscrizioneMaster> e selezionare "**Registrazione**" (nella sezione "Primo accesso");

- Inserire i propri dati anagrafici, codice fiscale, indirizzo e-mail e password (min. 8 caratteri);
- Verificare l'indirizzo e-mail per l'eventuale invio della password in caso di dimenticanza;
- Inserire la cittadinanza (se diversa da quella italiana), la residenza, il domicilio (se diverso dalla residenza), il numero di cellulare.
- Selezionare **"no"** anche se persona diversamente abile ed infine cliccare su **"Salva"**;
- Selezionare **"Iscrizione Master"** o **"Corsi di Perfezionamento"**, selezionare il corso e stampare il relativo modulo di pagamento del contributo di selezione.

## **Il versamento deve essere effettuato agli sportelli Banca Popolare di Verona - S. Geminiano e S. Prospero, Banca Intesa San Paolo e Cassa di Risparmio del Veneto.**

**ATTENZIONE**: Nelle Regioni in cui Banca Intesa opera tramite il Banco di Napoli i pagamenti **devono essere effettuati** tramite le postazioni ATM Bancomat. I pagamenti potranno essere effettuati con carte bancomat rilasciate sia da Banche del Gruppo Intesa sia da altre Banche. **Per maggiori dettagli vedi le ISTRUZIONI per l'utilizzo del Bancomat**.

- Allegare la ricevuta dell'avvenuto pagamento alla domanda di iscrizione al corso Master o Perfezionamento e/o aggiornamento professionale.

Se la procedura non viene effettuata in un'unica fase o si deve procedere a qualche modifica, la registrazione già effettuata inizialmente rimane valida e si dovrà solo entrare nella sezione "Accesso autenticato" utilizzando il codice fiscale e la password scelti durante la registrazione e procedere all'inserimento dei dati.